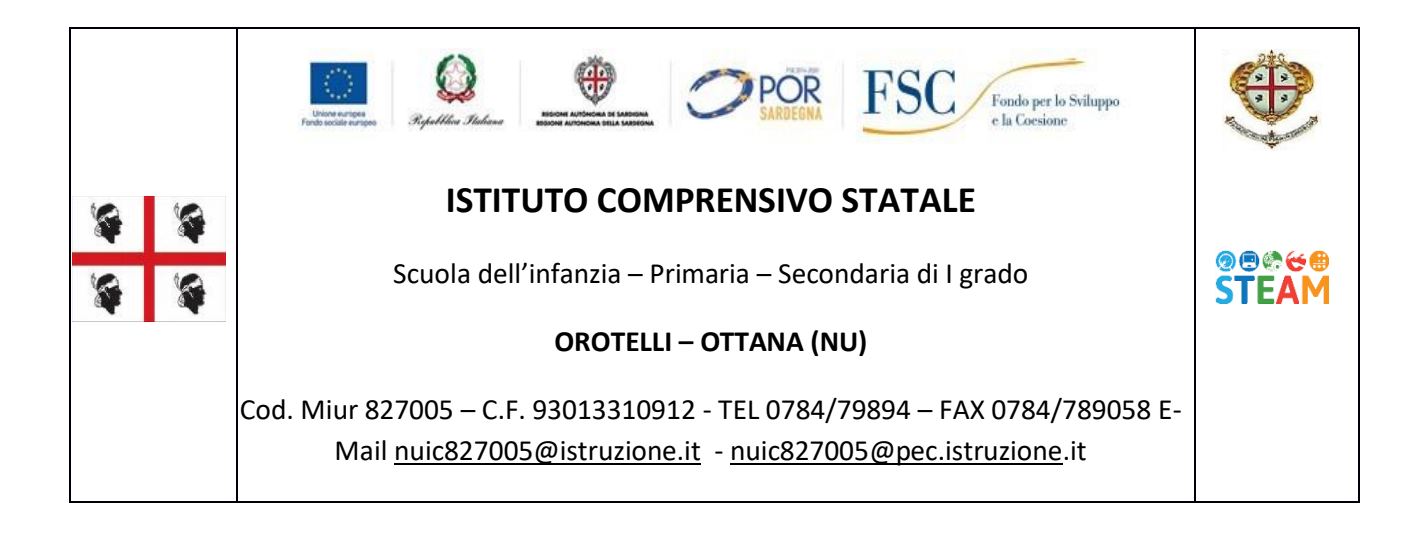

## **ISTRUZIONI PER GIUSTIFICARE TRAMITE IL REGISTRO ELETTRONICO ARGO SCUOLANEXT**

Per accedere al servizio tramite Argo versione web le famiglie dovranno

collegarsi al modulo famiglia utilizzando il portale argo famiglia: **[http://www.argofamiglia.it](http://www.argofamiglia.it/)** e cliccando su "**Entra nella tua area riservata**" oppure digitando l'apposito indirizzo web che è stato comunicato dalla scuola, insieme alla password d'accesso

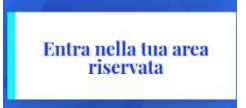

temporanea oppure cliccando sull'icona presente sul sito del nostro Istituto.

Nella finestra "Area riservata alle famiglie" si dovrà inserire il codice della scuola, **sc14937**, l'utente e la password comunicati dalla scuola e cliccare su entra.

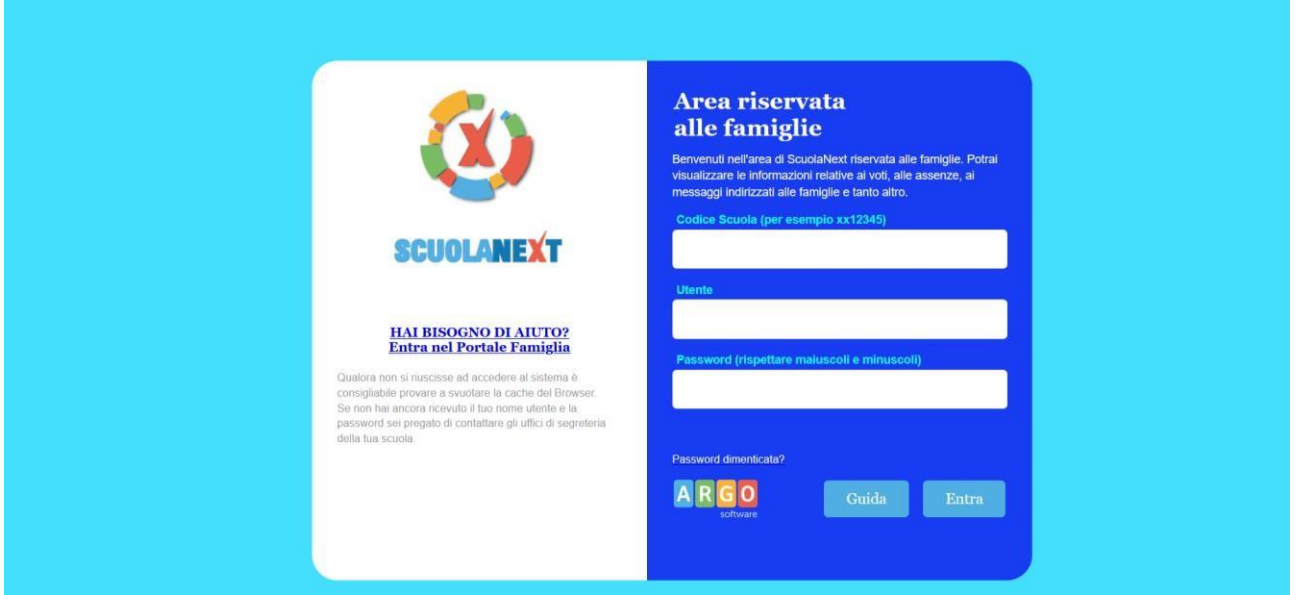

Al primo accesso verrà chiesto di inserire una nuova password ed una mail di recupero.

**IMPORTANTE**: conservare scrupolosamente il nome-utente e la password per i successivi accessi.

Una volta rientrati con le credenziali definitive, l'utente potrà accedere ai servizi disponibili, i quali vengono riportati in un apposito pannello nella parte sinistra dello schermo.

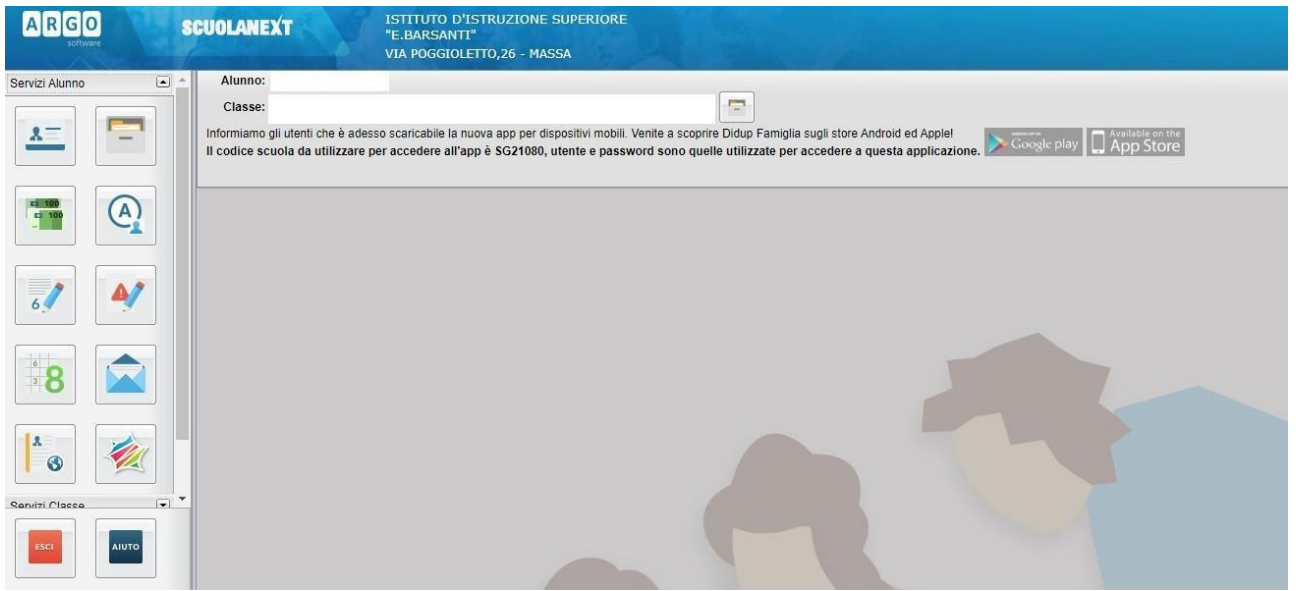

Cliccando sul pulsante  $\left|\begin{array}{c} \boxed{A} \\ \end{array}\right|$  si visualizzano le assenze e i ritardi giornalieri dell'alunno. In modalità **accesso genitore**, è possibile anche giustificare l'assenza cliccando sul pulsante <sup>6</sup> / Giustifica

La giustificazione, è altresì consentita, agli alunni maggiorenni.

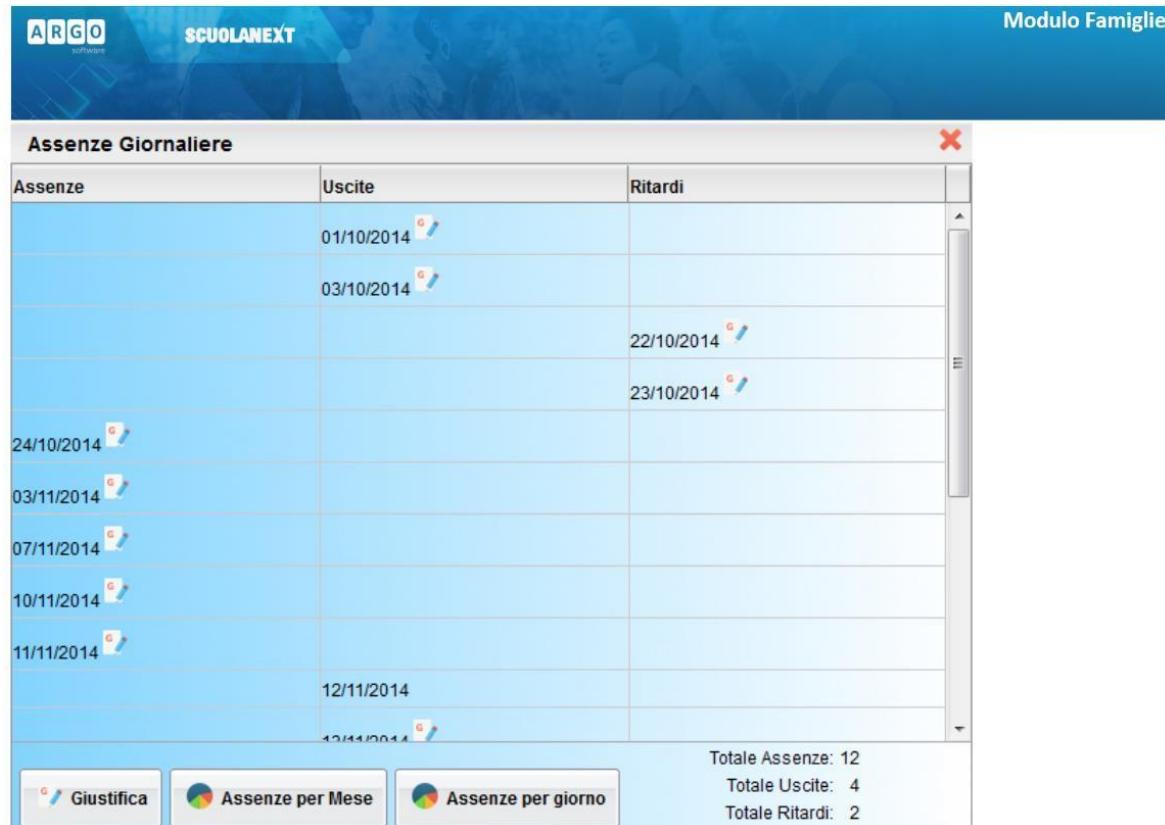

È possibile giustificare le assenze anche cumulativamente selezionando una o più istanze (devono essere dello stesso tipo, es. tutte assenze o tutti ritardi o permessi). È inoltre possibile addurre una motivazione discorsiva alla giustificazione.

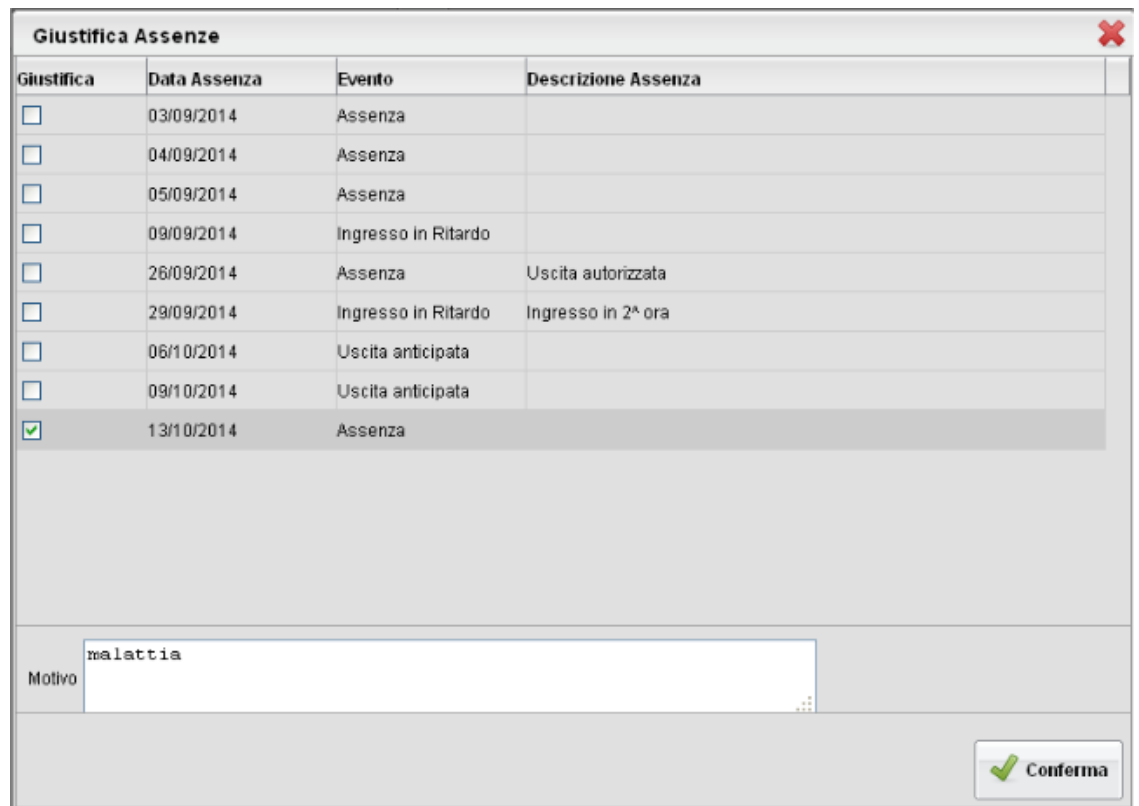

## **ISTRUZIONI PER GIUSTIFICARE TRAMITE APP DIDUP FAMIGLIA, PER I DISPOSITIVI MOBILI SIA ANDROID CHE APPLE**

Una volta scaricata l'**APP DIDUP FAMIGLIA** (disponibile su App Store e Play Store) aprire e loggarsi con le proprie credenziali (il codice della scuola è sempre sc14937, l'utente e la password sono quelle usate per accedere ad Argo Famiglia).

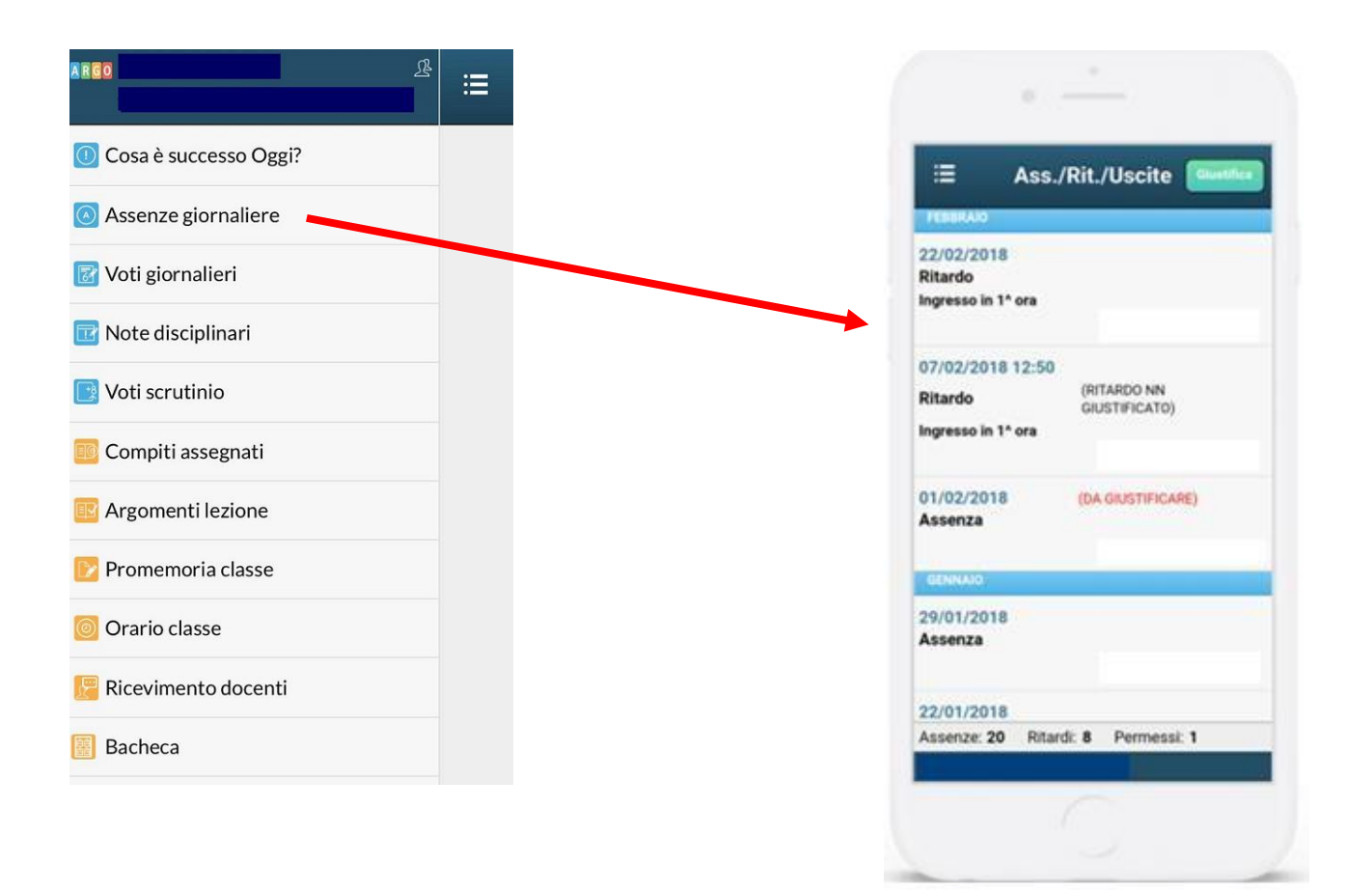

Cliccando su "**Assenze giornaliere**" si apre l'elenco delle assenze, ritardi e uscite. Sulla destra in alto compare il pulsante "**Giustifica**". Cliccare e seguire le istruzioni.